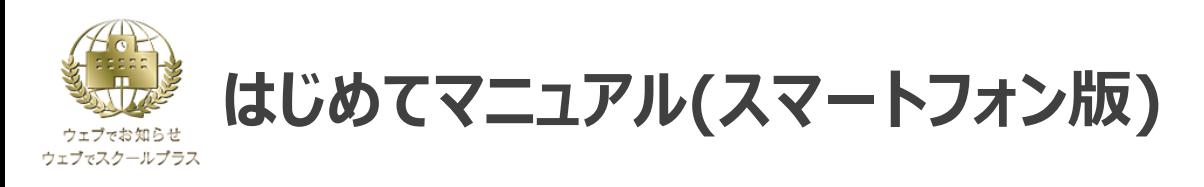

## 初めてご利用の場合は、初期パスワードの変更とメールアドレスの登録を行ってください。 ※学校からのお知らせを見逃さないためにも、メールアドレスの登録を推奨しております。

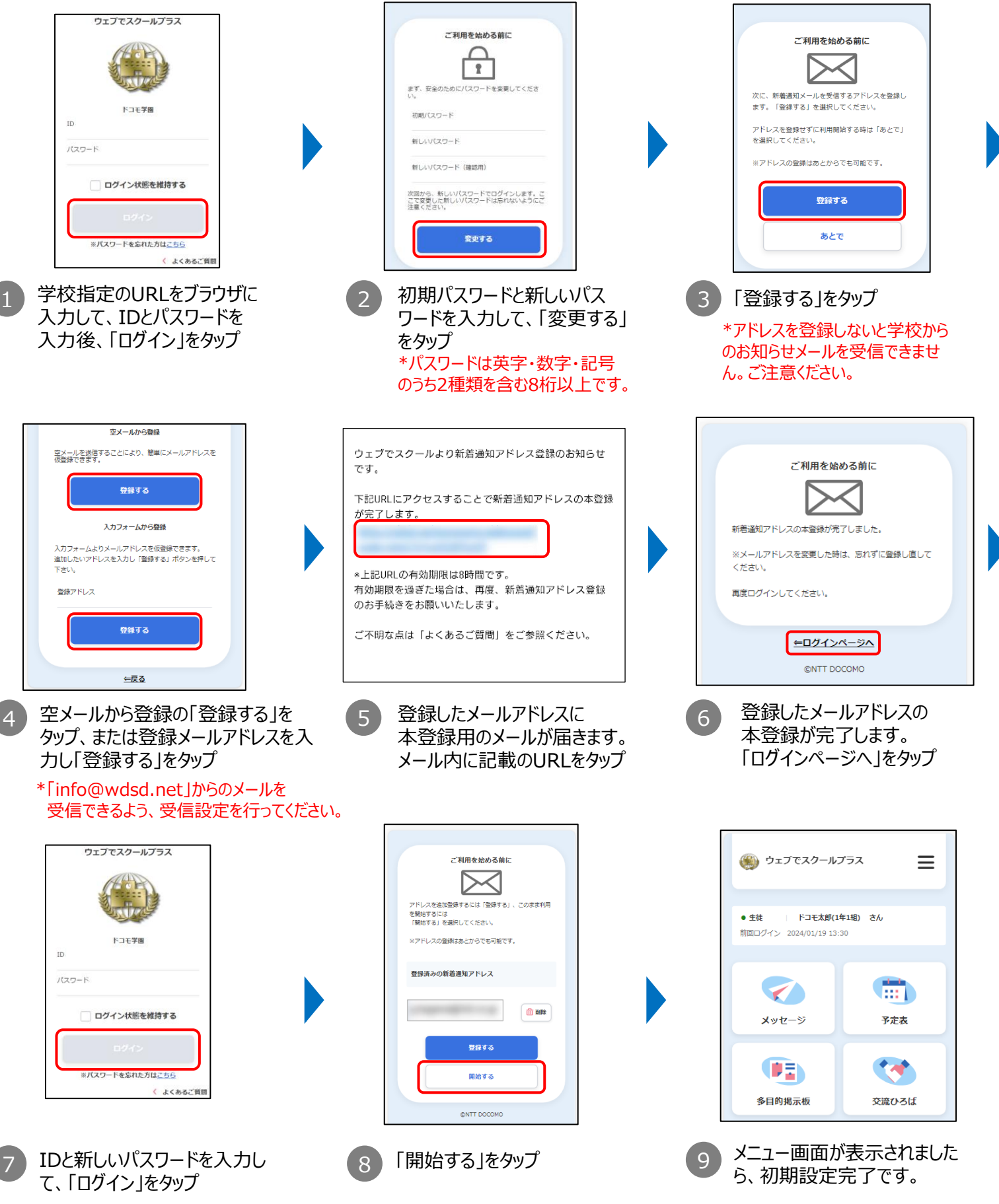

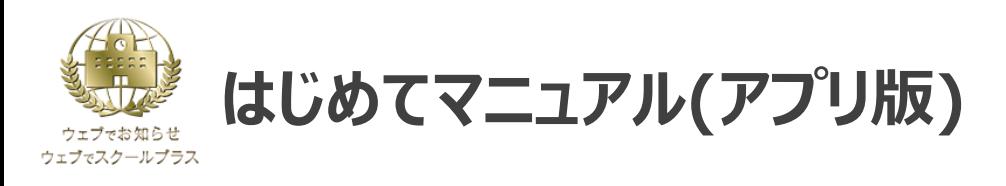

スマートフォン用のアプリでも、学校からの連絡をプッシュ通知で受け取ることができます。 併せてご利用ください。

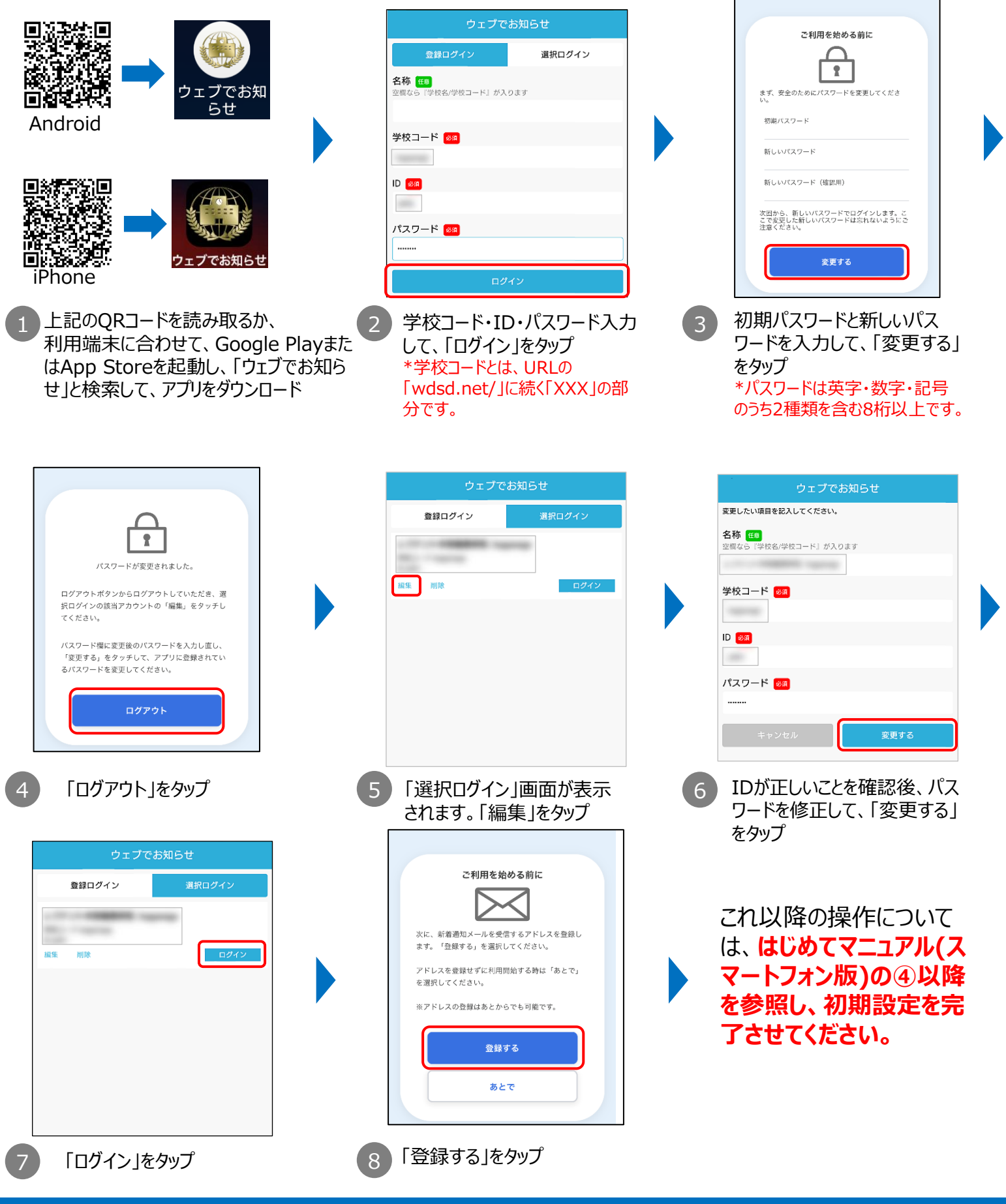

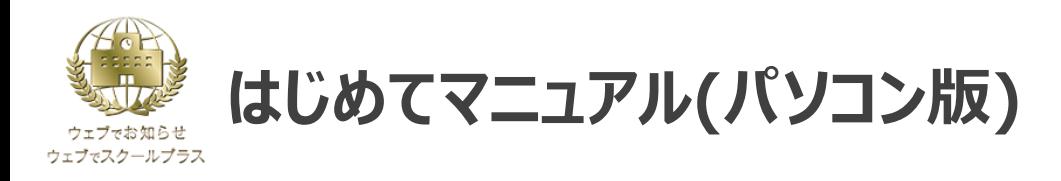

## 初めてご利用の場合は、初期パスワードの変更とメールアドレスの登録を行ってください。 ※学校からのお知らせを見逃さないためにも、メールアドレスの登録を推奨しております。

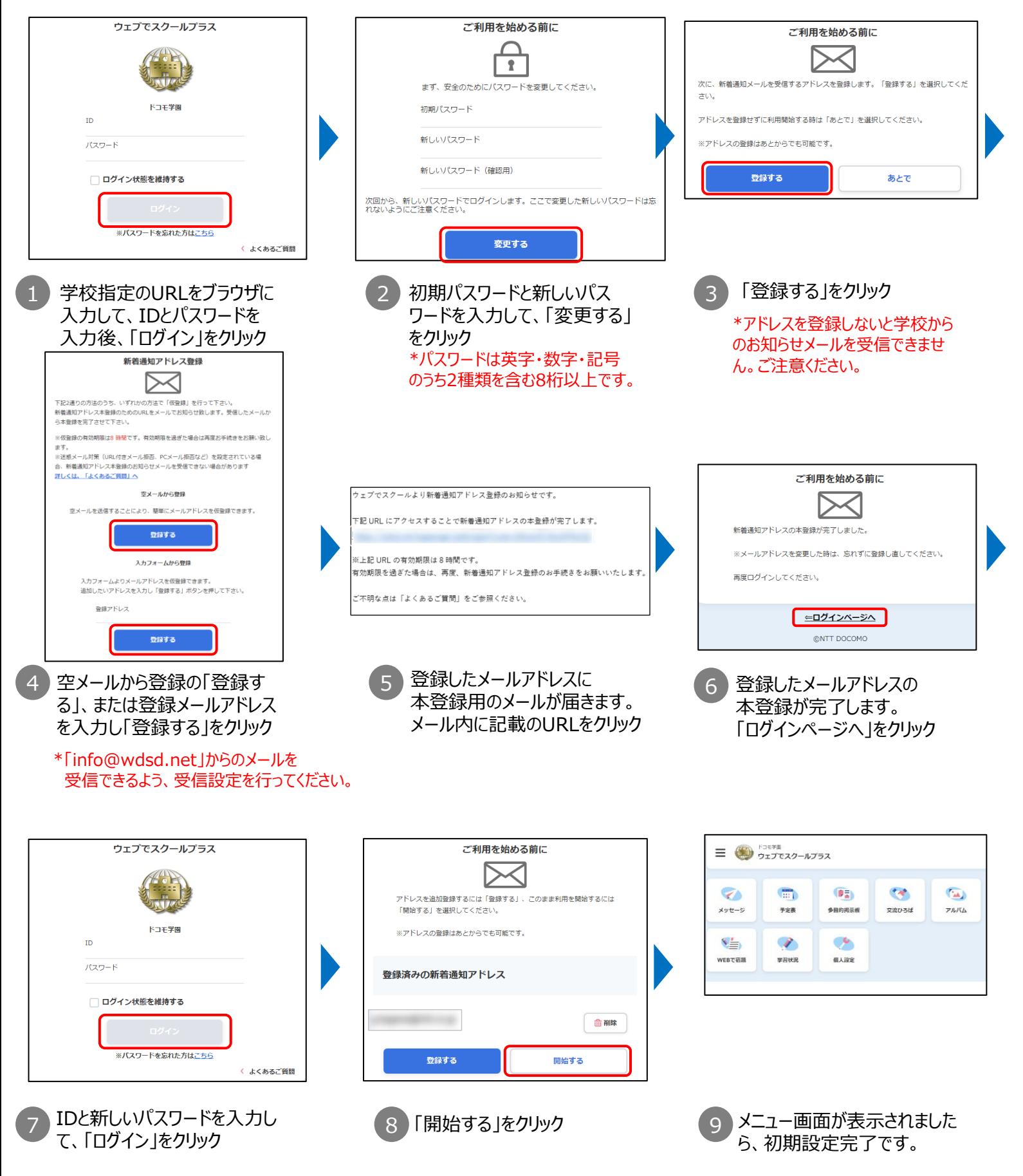

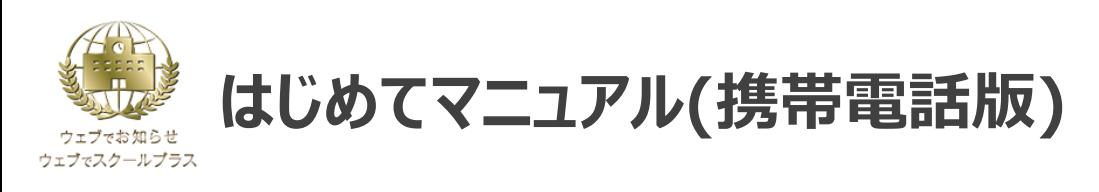

## 初めてご利用の場合は、初期パスワードの変更とメールアドレスの登録を行ってください。 ※学校からのお知らせを見逃さないためにも、メールアドレスの登録を推奨しております。

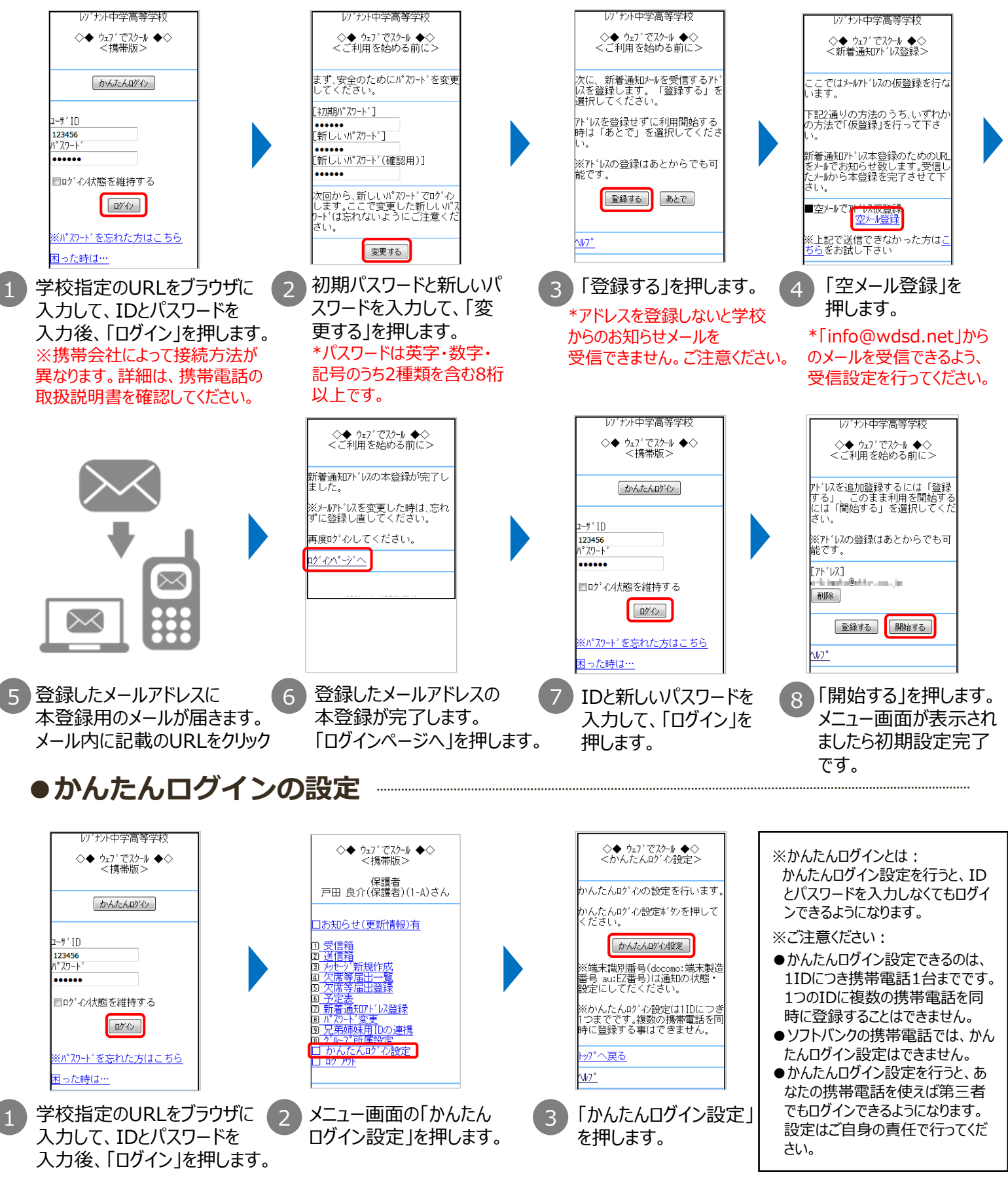

 $\varDelta$ 

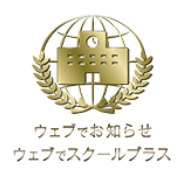

**はじめてマニュアル(こんなときは?)**

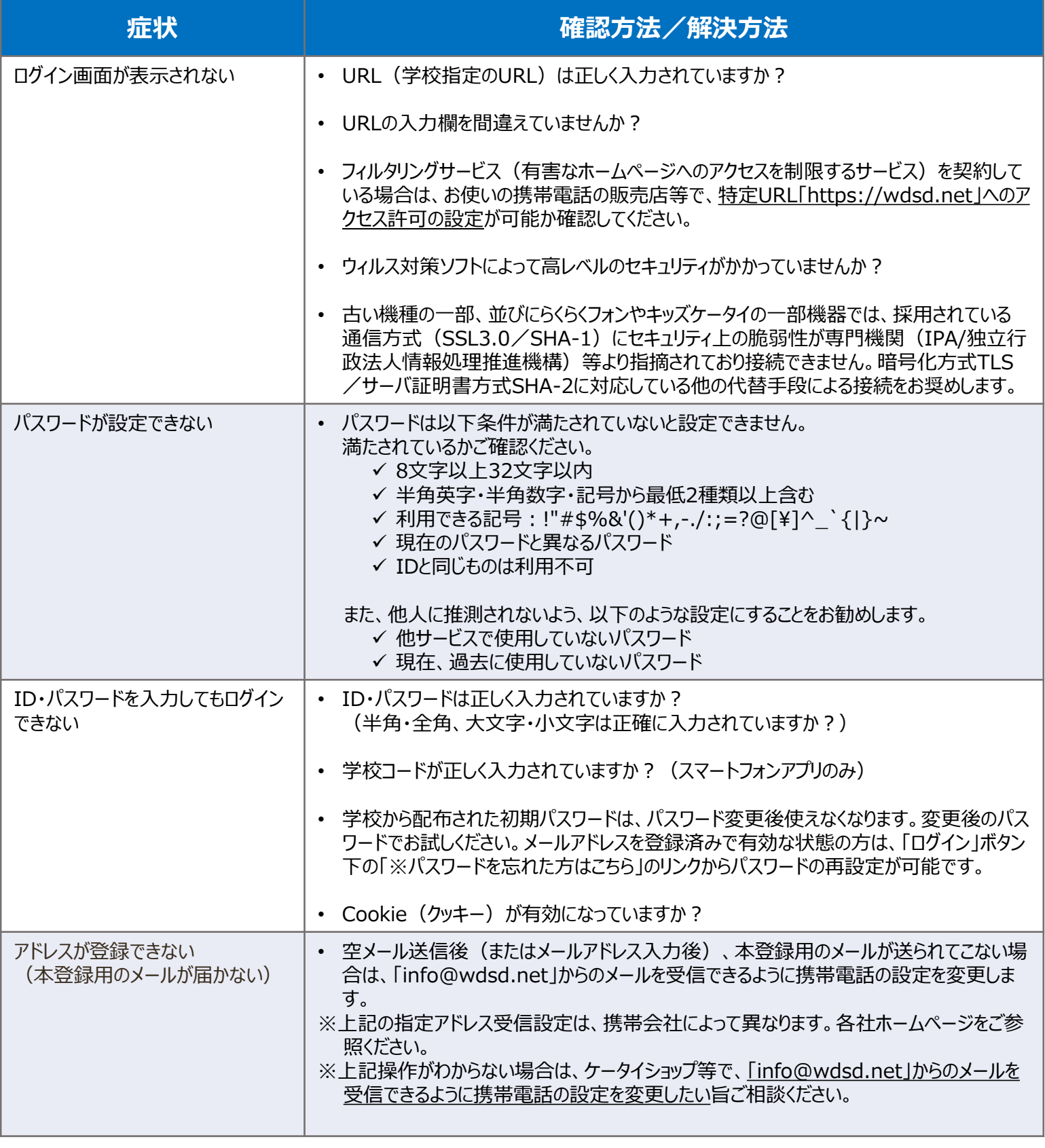

上記以外にも「ウェブでお知らせ/ウェブでスクールプラス」公式サイトによくあるご質問を掲載しておりますので、 ご不明点がありましたら以下からご参照ください。

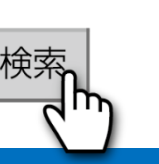

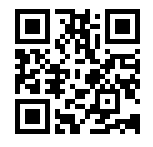

ウェブでお知らせ よくあるご質問 「ウェブでお知らせ/ウェブでスクールプラス」 よくあるご質問 QRコード